### Features:

- 1. ANSI layout with 61 keys
- 2. Chery MX switches
- 3. On-board macro ( 3 layers ) and RGB lighting effect setting
- 4. Build-in 3 layouts (Qwerty, Dvoark, Colemak)
- 5. Metal case
- 6. USB-C
- 7. Support firmware update on Mac O.S

# POK3R

The new RGB POK3R is the perfect solution for limited desk space. Choose between 3 different keyboard layouts, with additional features such as individually programmable keys with 3 different customizable layer options, changed to USB-C connect which is more friendly to plug-in when you use it. All easily set through what you want.

# Fn function description table

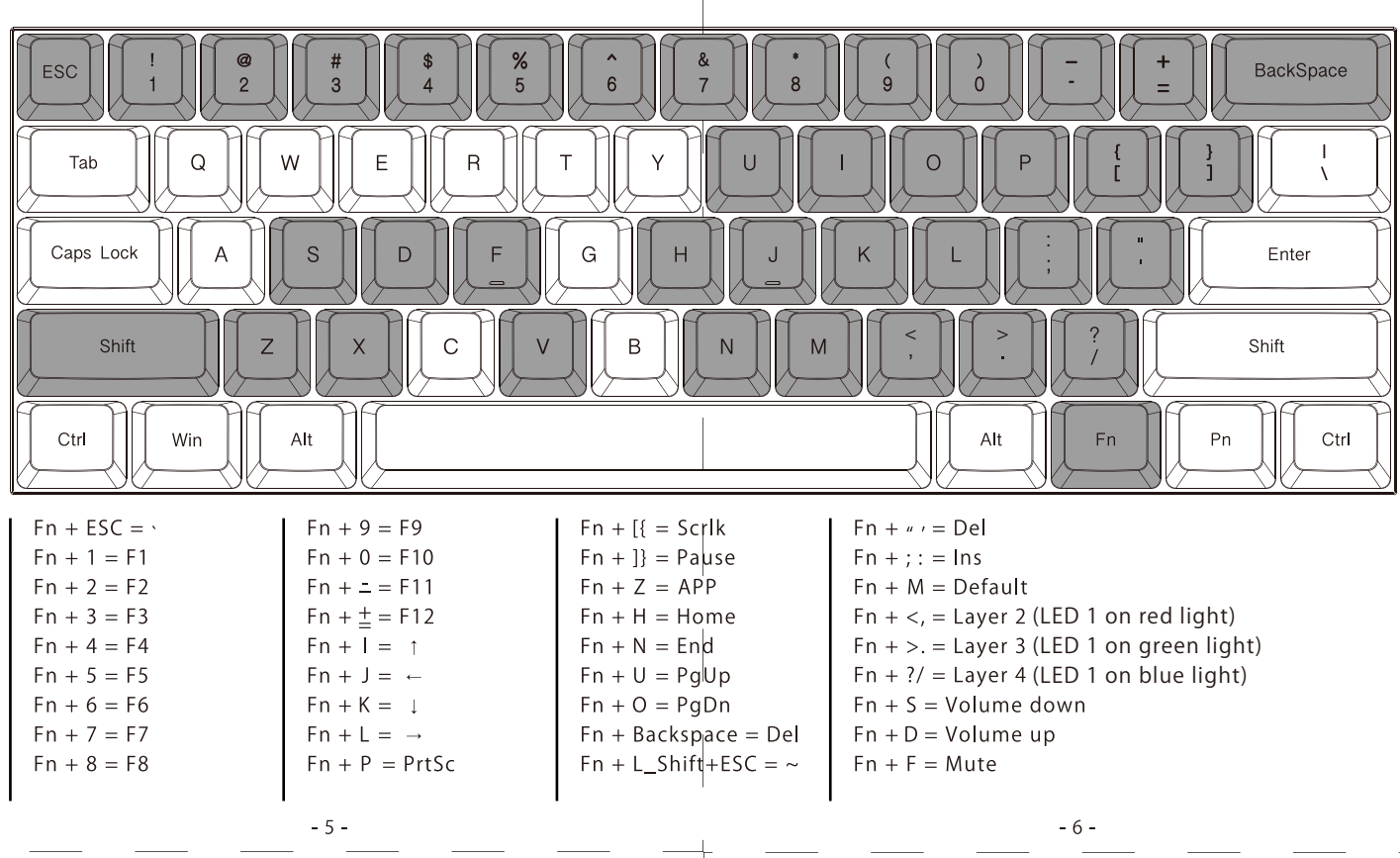

### $-1-$

**VORTEHHEYBORRD** 

# Keyboard Default layout

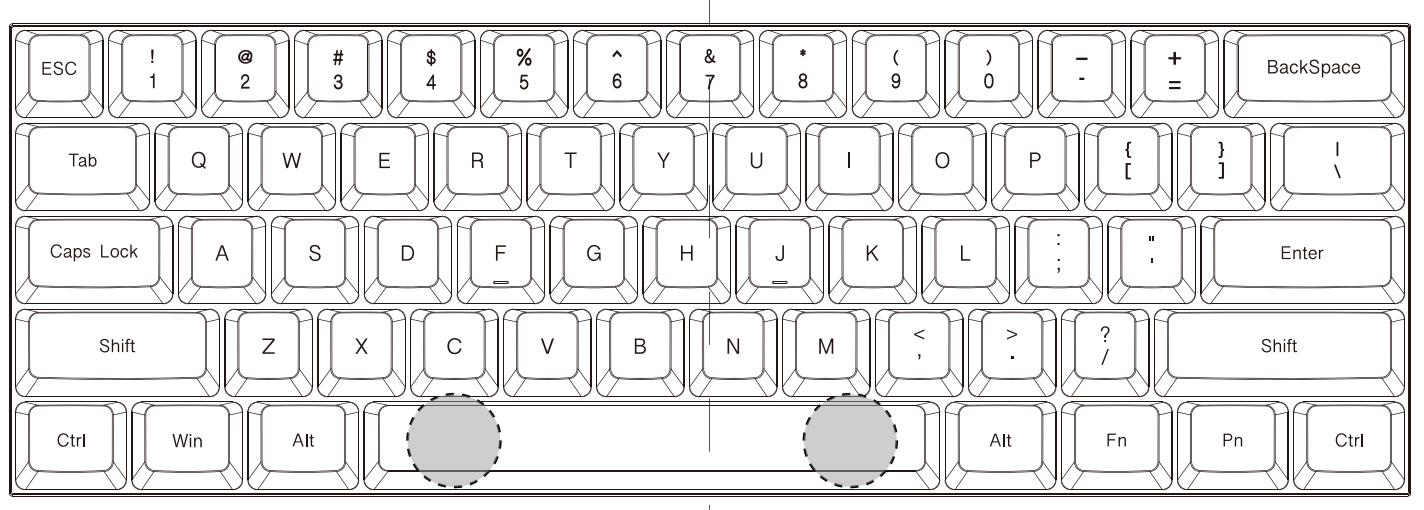

LED 1 LED 2

# Pn function description table

 $-7-$ 

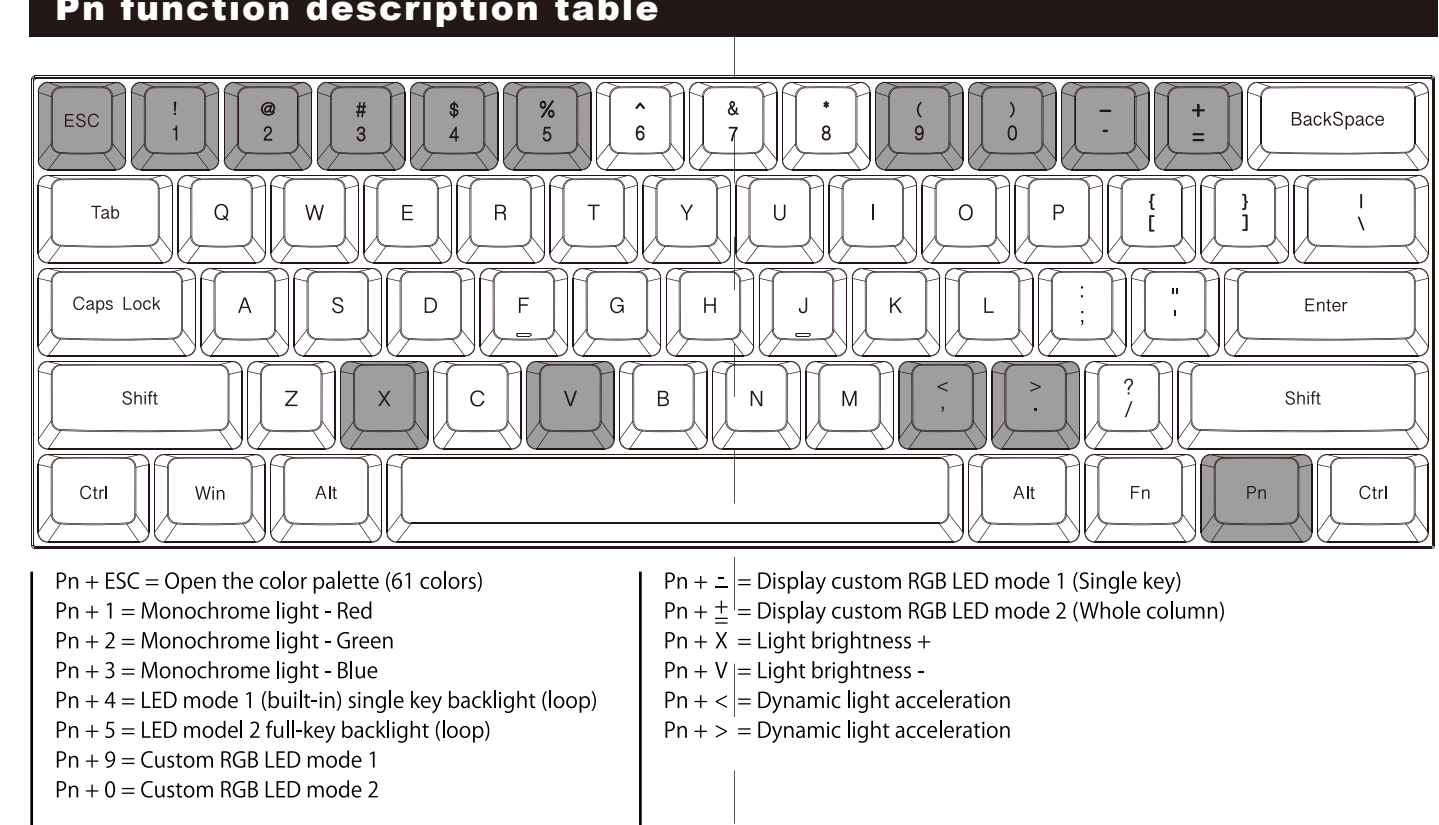

 $-4-$ 

- 
- 
- 

1. Keyboard x 1 2. USB-C able x 1 3. Manual x 1

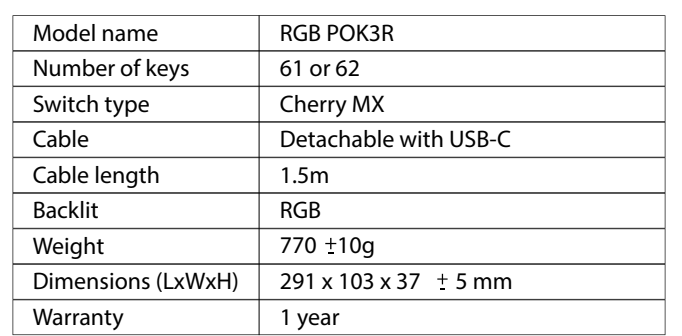

 $-2-$ 

# Packing contect

# Product specification

### Macro instruction: The control of the Remarks:

Step 1: Select a layer (Fn + "<", ">" or "?" key).

2. Support delay output. In the state of key selection (step 3),  $Fn + T$ ,  $Fn + G$ ,  $Fn + B$ , the continuous delay only counts one time but the time accumulates.

Press "O" and hit Fn+B 2 times (0.5s  $x$  2 = 1s) and Fn+Gx2 time (0.1s x2=0.2s)

Example:

 $\overset{\circ\text{N}}{\Box\text{}}\overset{\bullet}{\Box}$ 

. . .

 $\frac{1}{2}$   $\frac{2}{3}$ 

1. Support Fn layer programming, Fn compound key (for example  $Fn + A$ ) can be programmed in key selection state.

Program to enter "OK" when Q is pressed. Insert an interval

of 1.2 seconds between O and K.

3. Each key can input up to 31 key-code.

4. In programming mode, if you do not press any keys within 15 seconds, it will automatically exit.

 $-10-$ 

Fn + T delays 15ms  $Fn + G$  delays 0.1s Fn + B delays 0.5 s

Hit "O" Hit "K" 

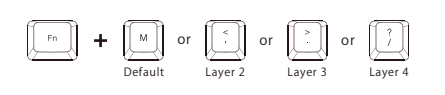

1. No light: Default 2. Red light: Layer 1 3. Green light: Layer 2 4. Blue light: Layer 3

Step 2: Press Fn + right Ctrl to enter the programming mode (the LED 2 is steady light)

Step 3: Hit the key you want to program (the LED 2 flashes)

Step 4: Type the content then hit Pn key (the LED 2 light on constantly)

Step 5: Repeat Step 3 and Step 4 to program other keys.

Step 6: Press Fn + right Ctrl key to exit the programming mode (the LED on the right side of spacebar goes out)

Step 1. Select a layer whose color you want to edit (Fn  $+ <$ ,  $>$  or? Key)

Note:

The keyboard has 4 built-in layers. The default layer cannot be programmed.

Fn + right Ctrl / M  $/$  <  $/$  > and ? disable.

Colemak

Dvorak

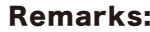

2.Return to factory default:

a.Clearing individual layers:

b.Clearing all layers:

If you have changed the Fn position and forgot where it was. You can still press the original Fn and R key to restore the

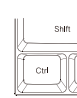

Remarks: current layer.

Please hold down two Alt keys at the same time until the LED 1 stops flashing.

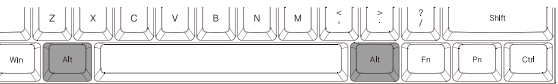

Please hold down Fn and R key at the same time until the LED 1 stops flashing.

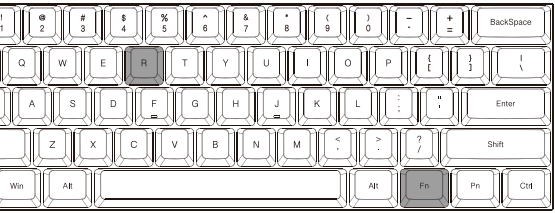

# Dip switch description table

 $-9-$ 

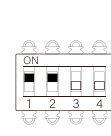

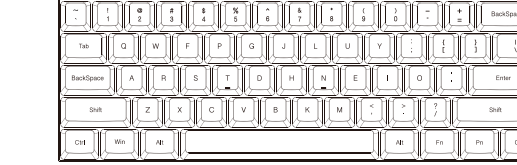

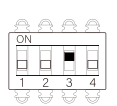

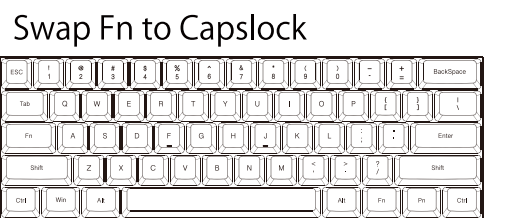

### Qwerty

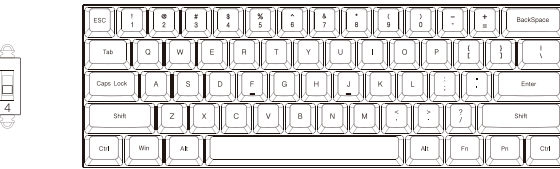

### Owerty

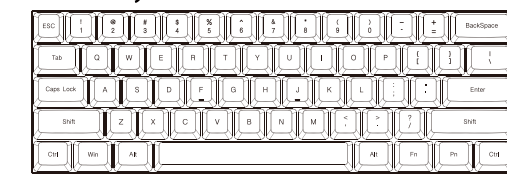

### Swap Fn/Pn to any position, expect for right\_Ctrl

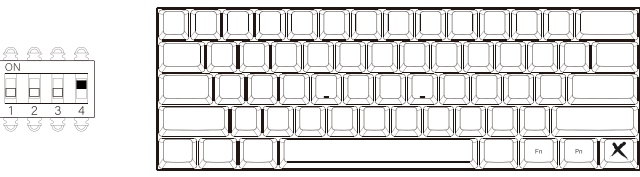

How to change the position of Fn or Pn. Fn as an example:

Step 1: Turn on the DIP switch 4

Step 2: Select a Layer

Step 3: Press Fn and then select the new location you want

Step 4: Close the DIP switch 4 complete the change

Change Pn position as above steps

### Remarks:

1.Independent arrow keys

Pressing the right Alt and the spacebar one time, it will change the right Shift, Fn, Pn and right Ctrl into arrow keys. Back to default function, please hit it again.

\* Please refer to the illustration below.

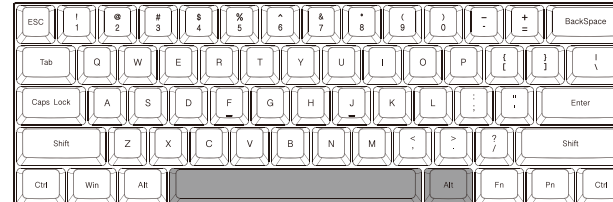

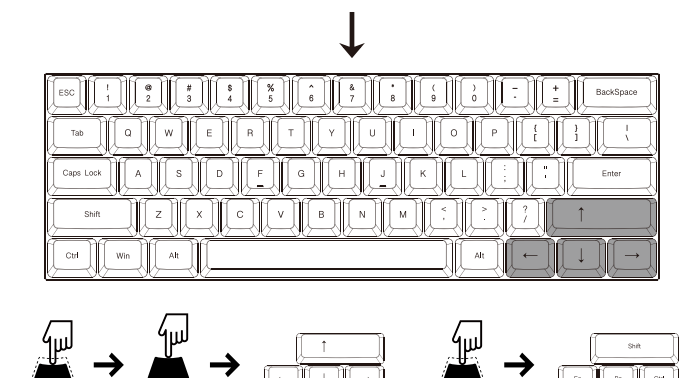

 $-15-$ 

Press Release **In the Press** Press

### Other functions description:

3 layers can edit RGB lighting effects and each layer can edit single-key backlight or entire column backlight.

Step 2. Press Pn + 9 or 0 to enter the edit mode. Step 3. Press Pn + 1, 2, 3 to mix colors by yourself or press Pn + ESC to open the color palette, and select a color to change directly

note:

If you choose to mix the color yourself, the color will be displayed on the Pn key

Step 4. Press  $Pn + 9$  or 0 again to exit the edit mode Step 5. Press  $Pn +$  "-" or "=" to display the set custom

 $-14-$ 

color.

 $-13-$ 

## RGB LED editing instructions: